## **Einleitung**

Das Formular *"Bearbeiten Angebote"* dient als Ausgangsformular zur Angebotsbearbeitung und Angebotsüberwachung. Wir beschreiben Ihnen, welche Programmfunktionen Sie über dieses Formular aufrufen können.

## **Formularaufbau**

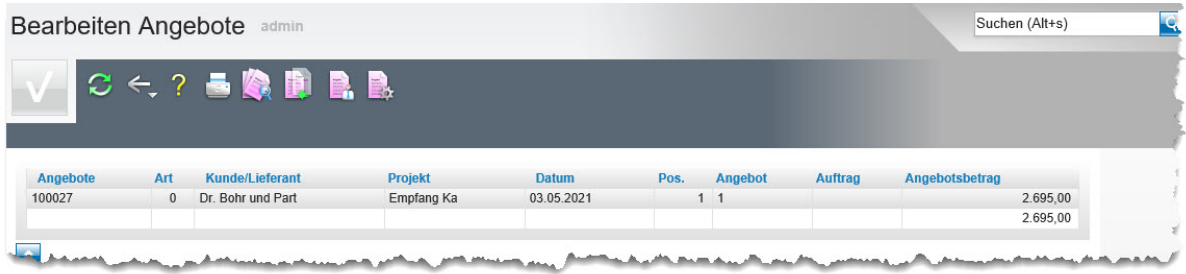

In der Tabelle werden die, je nach Selektionsvorgabe (Buttons) aufgerufenen Angebote, angezeigt. Mit einem Klick auf die Angebotsnummer oder den Kunden öffnen Sie entweder das entsprechende Angebot, oder das Kunden-Stammblatt.

## **Die Buttons**

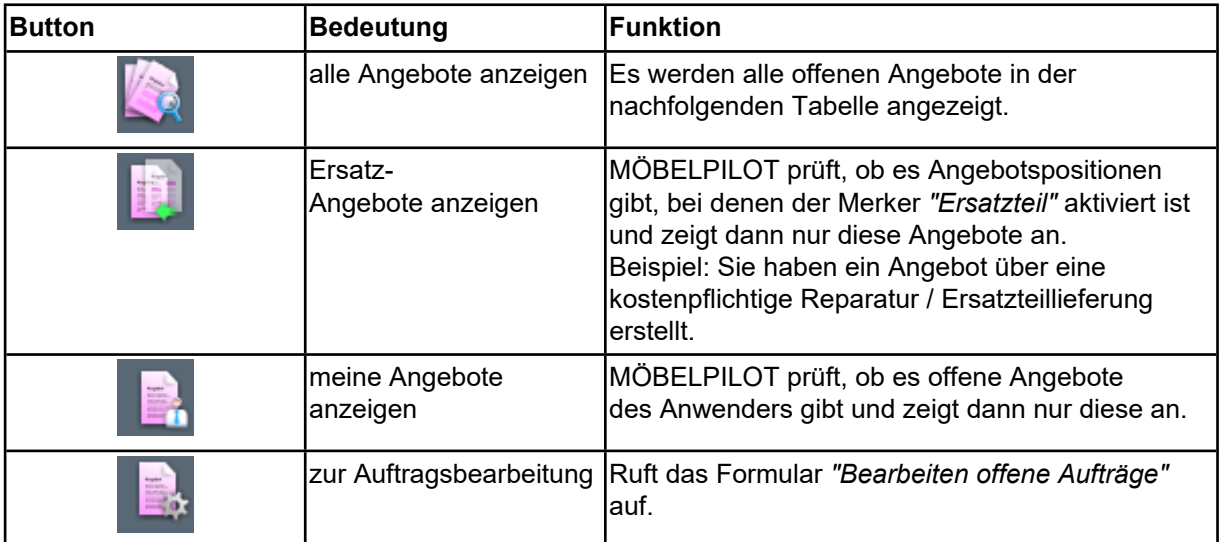